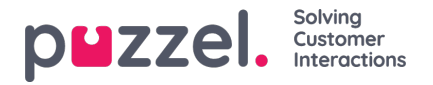

## **Legge til ferie eller fravær**

- 1. Høyreklikk på dagen til agenten på planleggingsbildet. Dette kan være med eller uten et skift til stede.
- 2. Klikk på 'Legg til aktivitet'.
- 3. Velg aktivitetstype. Ferie eller Sykefravær.
- 4. Hvis agenten har et skift. Merk av i boksen 'Heldags (helt skift)'.
- 5. Hvis agenten ikke har et skift. Kontroller at starttiden er 00:00 og merk av i boksen 'Heldags (helt skift)'.
- 6. Hvis agenten har fri en del av dagen, velger du starttid og lengde.

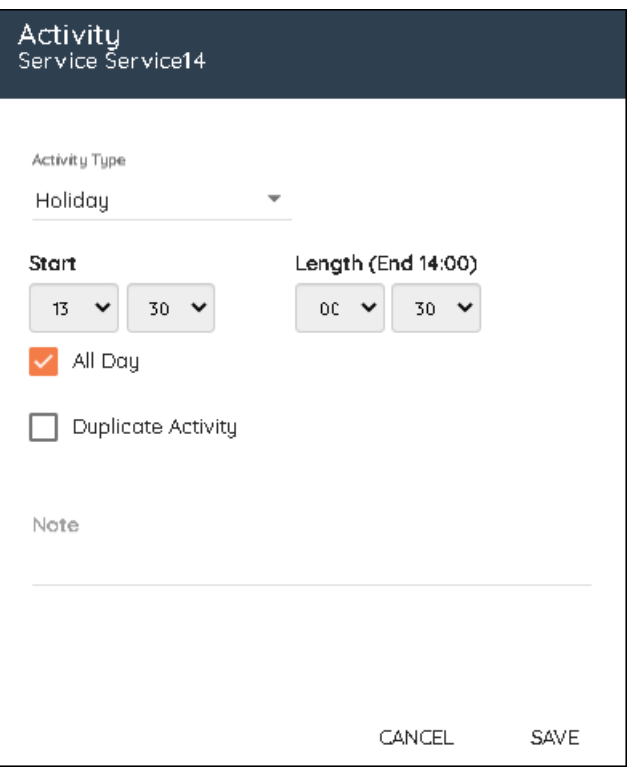

## **Legge til halve feriedager**

Halve feriedager (eller andre deler av en hel feriedag) må legges til manuelt gjennom planleggingsverktøyet, siden agentene for øyeblikket ikke kan be om dem via agentportalen.

Agentene kan se når en halv feriedag har blitt lagt til, og også at timene for den halve feriedagen er trukket fra den årlige godtgjørelsen.

Når du skal legge til en delvis ferie, legger du den til som en hvilken som helst annen aktivitet.

Vær oppmerksom på at lunsjer kanskje må flyttes til midten av skiftet slik at det blir nøyaktig en halv dags ferie.

## **Forespørsler om annullering**

Agenter kan be om å annullere ferier som også må godkjennes av en administrator.

Dette gjøres på samme måte som ved godkjenning av ferier.

Klikk på haken for å godkjenne annulleringen eller på krysset for å avslå.

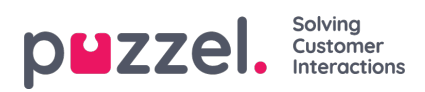

## **Vise tidligere godkjente og avslåtte ferieønsker**

Alle tidligere ferieønsker, enten de er godkjent eller avslått, kan vises ved å klikke på de tilsvarende ikonene i feriedelen.